## **Ambient Lamp**

Autor: Vasilache Andra Grupa: 336CA

Prezentarea pe scurt a proiectului:

- proiectul consta intr-o lampa care isi regleaza luminozitatea si culoarea in functie de diversi factori din mediul ambient
- scopul este de a valorifica cunostintele in cadrul cursului/laboratoarelor de Proiectare cu Microprocesoare
- ideea de la care am pornit este foarte simpla: mi-as dori sa am o lampa care se regleza automat pentru birou

### **Schema bloc**

 $\pmb{\times}$ 

# **Hardware Design**

Pentru a realiza acest proiect vom avea nevoie de:

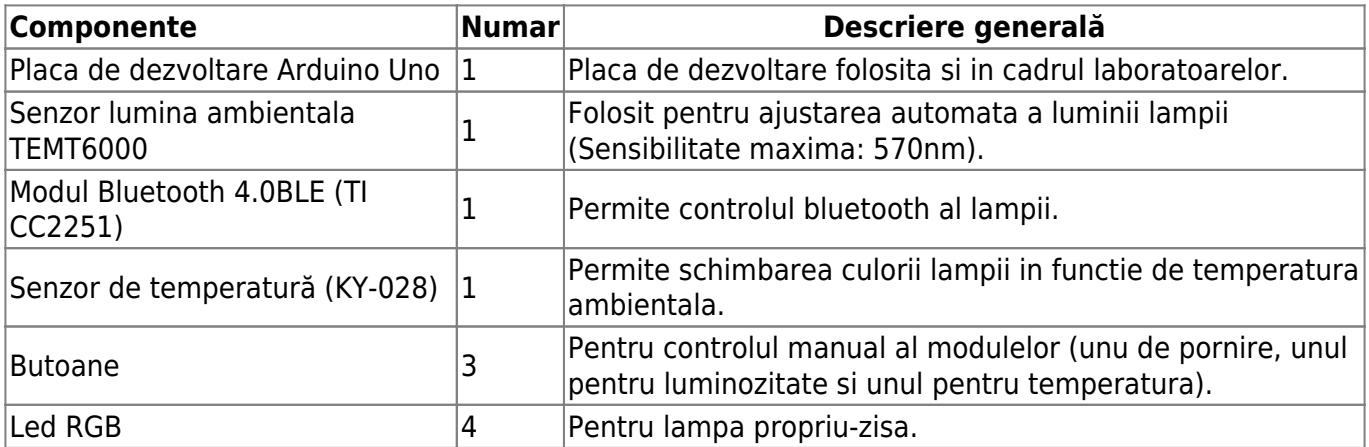

Pe langa aceste componente am mai fost utilizate 3 butoane, doua breadborduri, rezistoare si diverse tipuri de fire (tata-tata si mama-tata)

#### **Schema electrica:**

#### $\pmb{\times}$

# **Software Design**

Functiile principale ale codului de implementare sunt:

```
void setBrightnessByLight() {
int Lvalue = analogRead(lightSensor); // read the light value
    if (Lvalue < LIGHT LOW MED) {
      brightness = 2; } else if (Lvalue > LIGHT_MED_HIGH) {
      brightness = 0;
     } else {
      brightness = 1; }
}
int getBrightnessValue() {
   switch (brightness) {
     case 0:
       return LED_LOW;
     case 1:
       return LED_MED;
     case 2:
       return LED_HIGH;
     default:
       return LED_OFF;
   }
}
void setTemperature() {
     int Tvalue = analogRead(tempSensor);// read the temperature value
    if (Tvalue < TEMP LOW MED) {
       temperature = HOT;
     } else if (Tvalue > TEMP_MED_HIGH) {
       temperature = COLD;
     } else {
       temperature = TEMPERATE;
     }
}
void handleBluetoothCommand(char command) {
   switch (command) {
     case 'm':
       operationMode = AUTOMATIC;
       break;
```

```
 case 'M':
    operationMode = MANUAL;
    break;
 case 'b':
    operationMode = MANUAL;
   brightness = (brightness + 1) % 3; break;
 case 'B':
    operationMode = MANUAL;
   brightness = brightness == 0 ? 2 : (brightness - 1);
    break;
  case 't':
    operationMode = MANUAL;
   temperature = (temperature + 1) % 3;
    break;
 case 'T':
    operationMode = MANUAL;
   temperature = temperature == 0 ? 2 : (temperature - 1);
    break;
 case 'p':
  case 'P':
    poweredOn = !poweredOn;
    if (!poweredOn) {
     analogWrite(RED PIN, 255);
     analogWrite(GREEN PIN, 255);
     analogWrite(BLUE PIN, 255);
    } else {
      operationMode = AUTOMATIC;
    }
    break;
 default:;
 }
```
Am folosit libraria ButtonDebounce.h pentru a putea folosi in mod corespunzator butoanele.

Am ales sa folosesc drept mediu de dezvoltare **Arduino IDE**.

## **Rezultate Obţinute**

}

#### Poze circuit

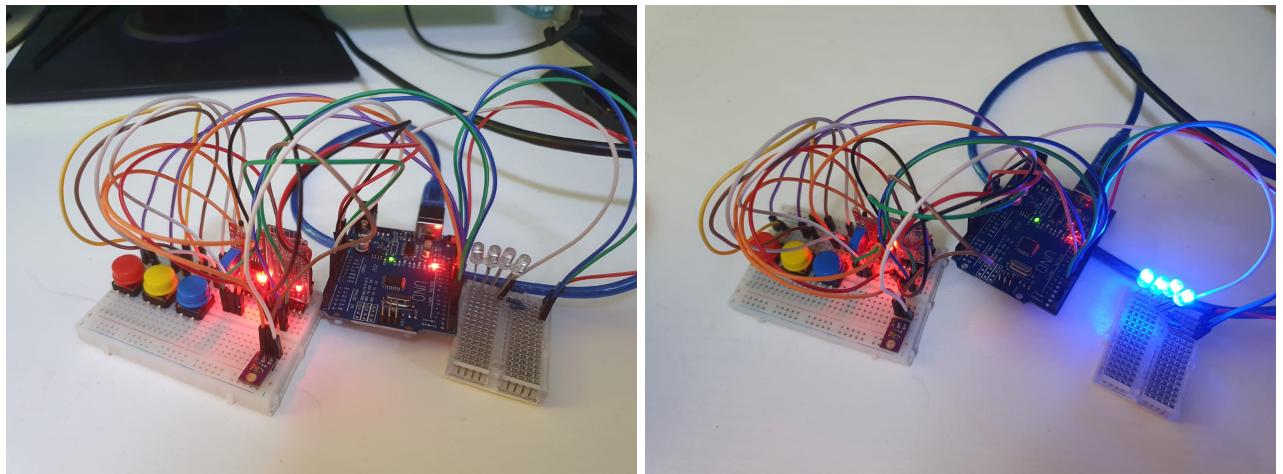

#### Poze lampa

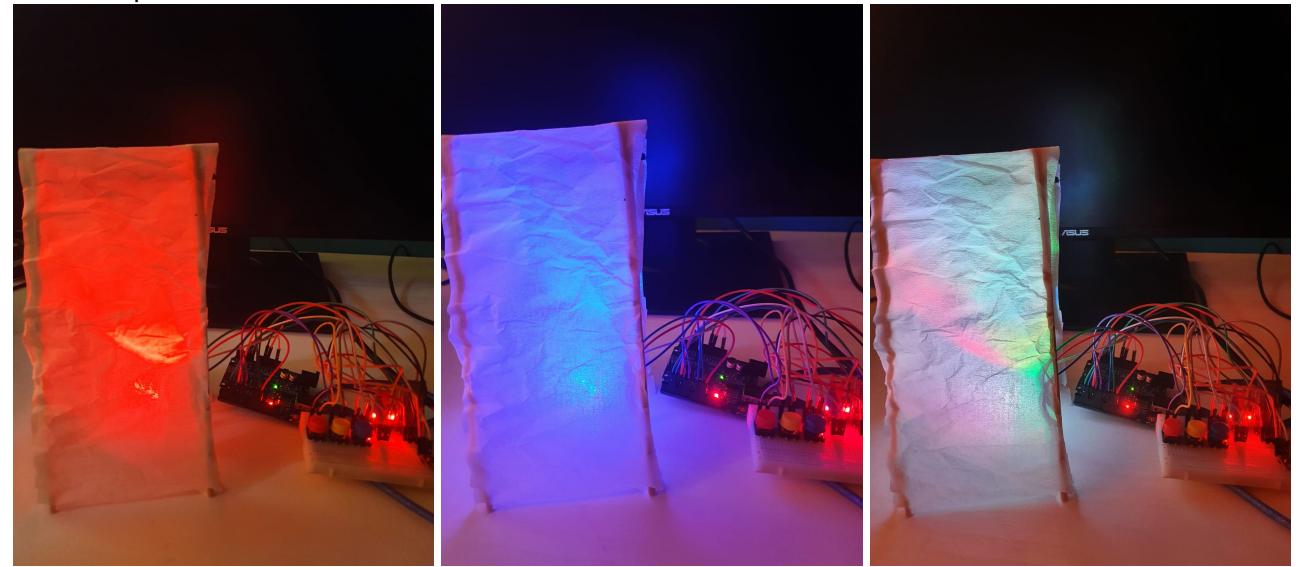

## **Concluzii**

A iesit dragut si am facut tot ce mi-am propus.

# **Download**

Link pagina:<https://ocw.cs.pub.ro/courses/pm/prj2021/apredescu/ambientlamp> Link documentatie: [https://ocw.cs.pub.ro/courses/pm/prj2021/apredescu/ambientlamp?do=export\\_pdf](https://ocw.cs.pub.ro/courses/pm/prj2021/apredescu/ambientlamp?do=export_pdf) Cod: [Cod software proiect](http://ocw.cs.pub.ro/courses/_media/pm/prj2021/apredescu/ambient_lamp.txt) Demo: [Playlist demos](https://www.youtube.com/watch?v=9WRHKVetllA&list=PLAue0dPeDMcx_cDrg_QlgmFSkZejM32e3)

- Saptamana 0: alegerea proiectului
- Saptamana 1: procurare piese necesare si realizare documentatie
- Saptamana 2: verificarea pieselor si lipirea pieselor cu pistol de lipit
- Saptamana 3: implementarea circuitului de baza si legarea tuturor pieselor; crearea codului prototip
- Saptamana 4: finalizarea proiectului, terminarea documentatiei

## **Bibliografie/Resurse**

<https://cleste.ro/> [https://www.youtube.com/watch?v=1i-6cz4KHXE&t=1s&ab\\_channel=GreatScott%21](https://www.youtube.com/watch?v=1i-6cz4KHXE&t=1s&ab_channel=GreatScott!) [https://www.youtube.com/watch?v=CyDAWcY8\\_5w](https://www.youtube.com/watch?v=CyDAWcY8_5w)

[Export to PDF](http://ocw.cs.pub.ro/?do=export_pdf)

From: <http://ocw.cs.pub.ro/courses/> - **CS Open CourseWare**

Permanent link: **<http://ocw.cs.pub.ro/courses/pm/prj2021/apredescu/ambientlamp>**

Last update: **2021/06/05 16:03**

 $\pmb{\times}$